# **Anleitung zur Bewerbung an Partnerhochschulen für das Wintersemester 2021/22 (Bewerbungszeitraum: 15.01.2021 bis 01.02.2021, 23.59 Uhr)**

# **Beachten Sie bitte vorab folgende Bedingungen:**

- 1. Die Bewerbung muss für zwei Partnerhochschulen erfolgen (nicht mehr, nicht weniger), sie ist ansonsten ungültig und wird nicht berücksichtigt!
- 2. Jeder Studierende kann grundsätzlich nur an einer Partnerhochschule angenommen werden.
- 3. Sie müssen als IB-Bewerber vor Antritt des Auslandsjahres mindestens 120 ECTS-Punkte erreicht und die Fächer der ersten drei Semester erfolgreich bestanden haben.

# **Schritt 1**

- Rufen Sie Stud.IP auf und wählen Sie "Suche"
- Gehen Sie auf den Reiter "Einrichtungen" und wählen: Standort Trier -> Wirtschaft -> Partnerhochschulen und klicken Sie auf den Link "Partnerhochschulen".

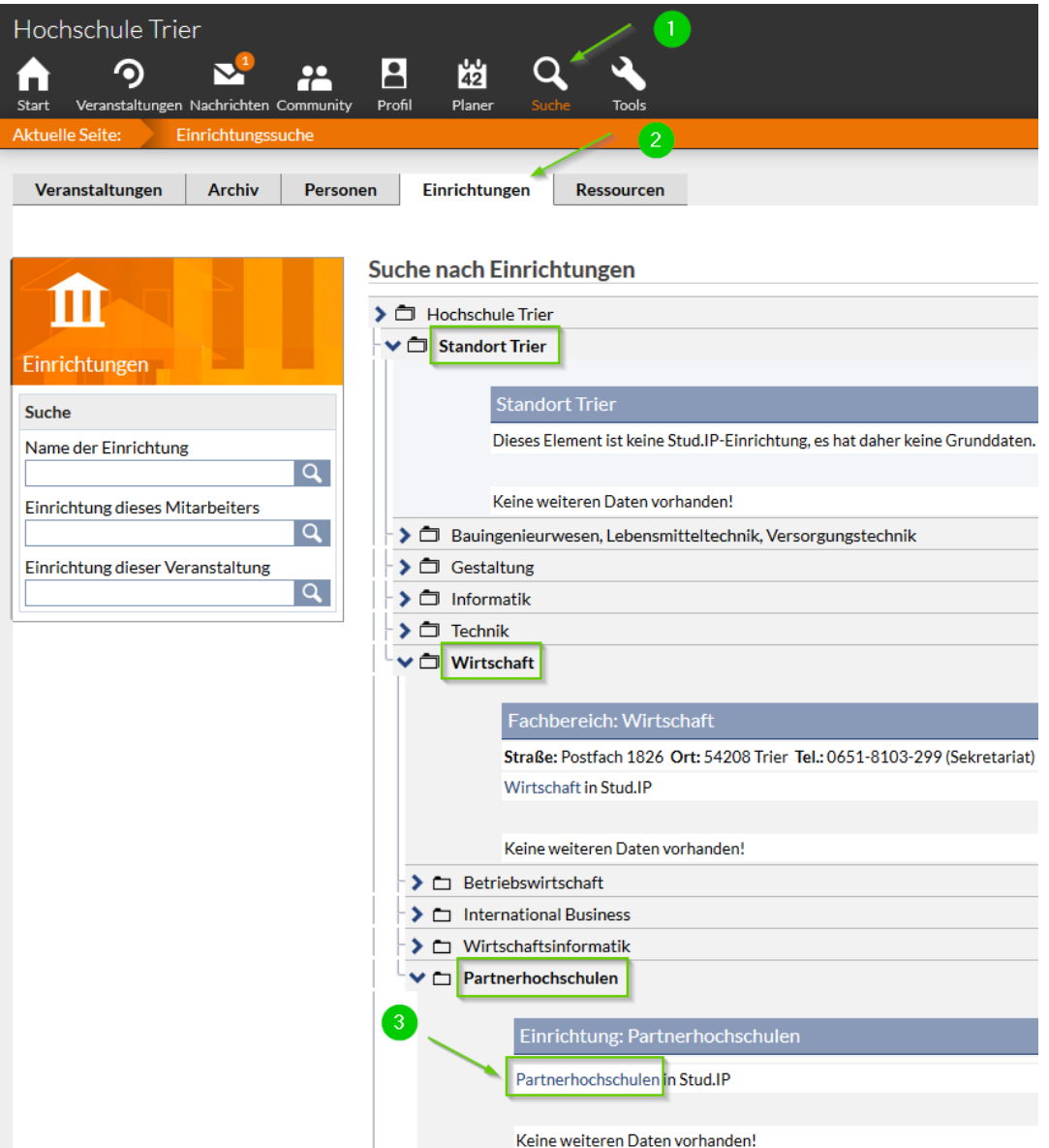

### **Schritt 2**

- Gehen Sie nun auf "Veranstaltungen", um die Liste der Partnerhochschulen aufzurufen und wählen Sie eine von Ihnen gewählte Partnerhochschule aus.

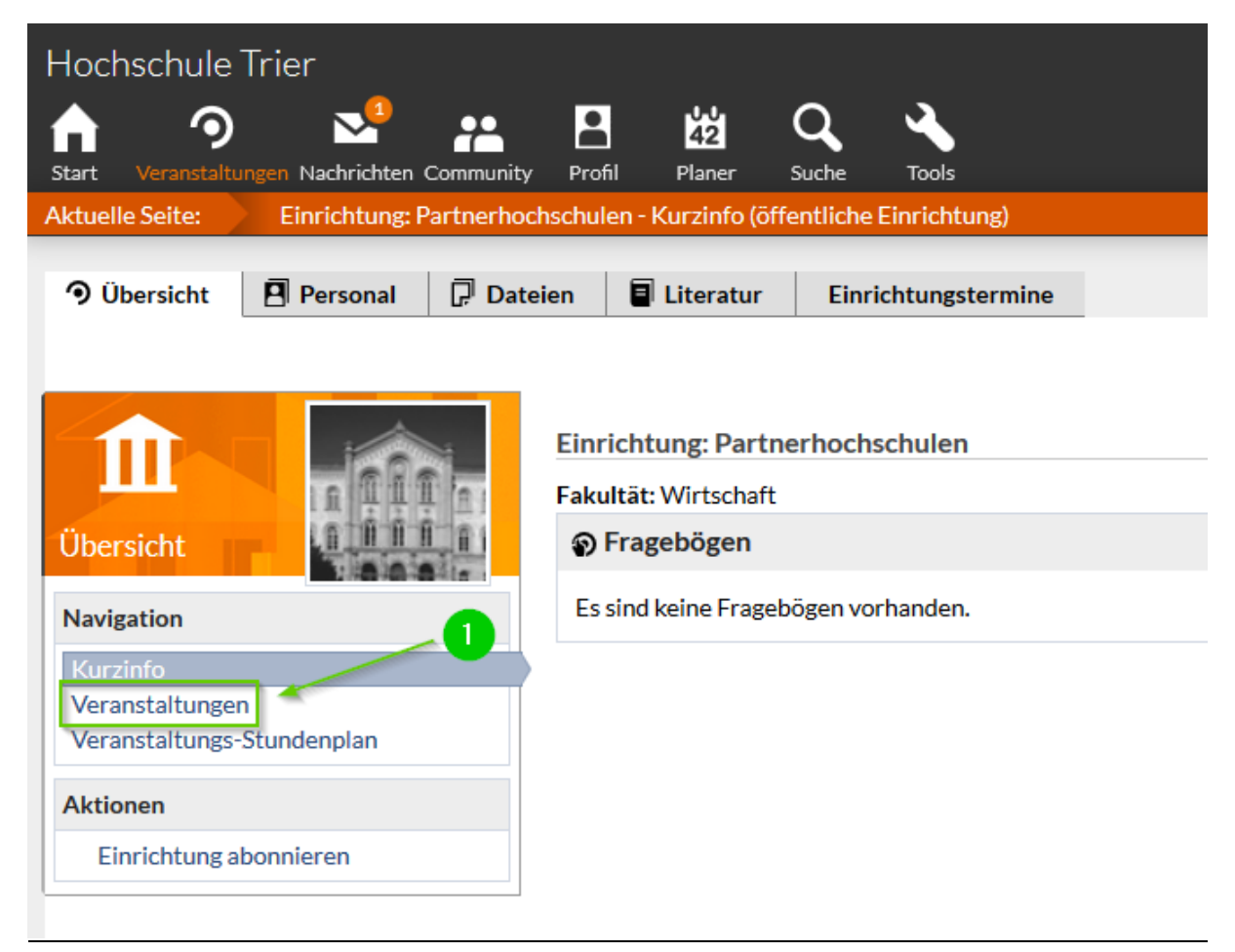

# **Schritt 3**

- Wählen Sie nun "Zugang zur Veranstaltung".

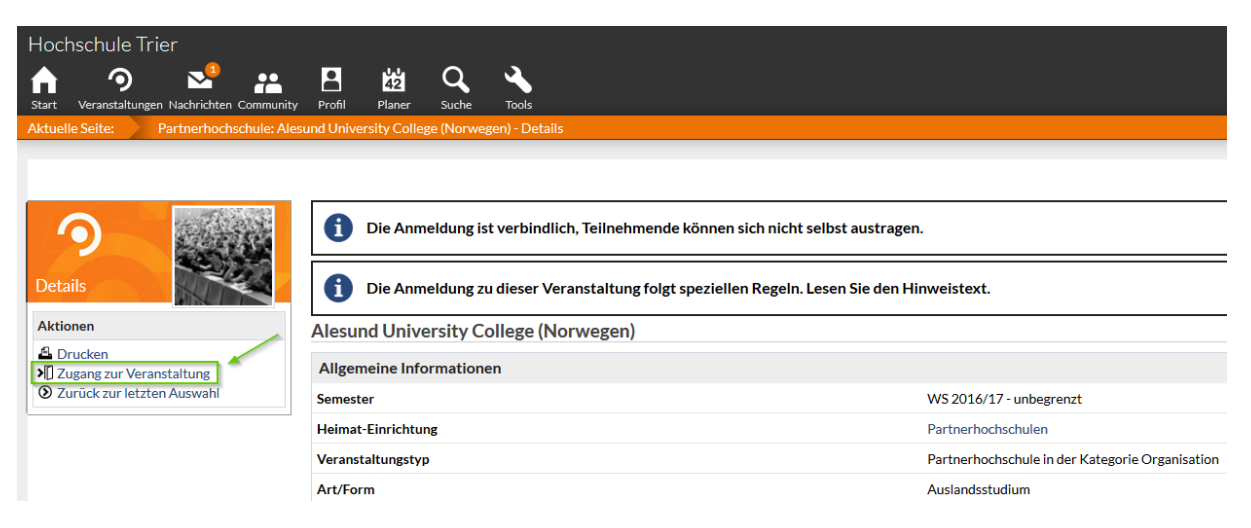

### **Schritt 4**

- Wählen Sie nun aus der Liste der Partnerhochschulen (links) nacheinander **genau zwei**  Hochschulen (nicht mehr und nicht weniger) aus und ziehen Sie sie mit der Maus ("drag and drop") in den grau hinterlegten Bereich unter "Ausgewählte Veranstaltungen". Bewerbungen für mehr oder weniger als zwei Partnerhochschulen sind ungültig!
- Überprüfen Sie, ob die Priorisierungsreihenfolge ist wie gewünscht, ansonsten ändern Sie die Reihenfolge (dies kann kontrolliert und geändert werden bis zum Ende der Bewerbungsfrist!)
- Klicken Sie auf "Speichern" und anschließend auf "Schließen"!

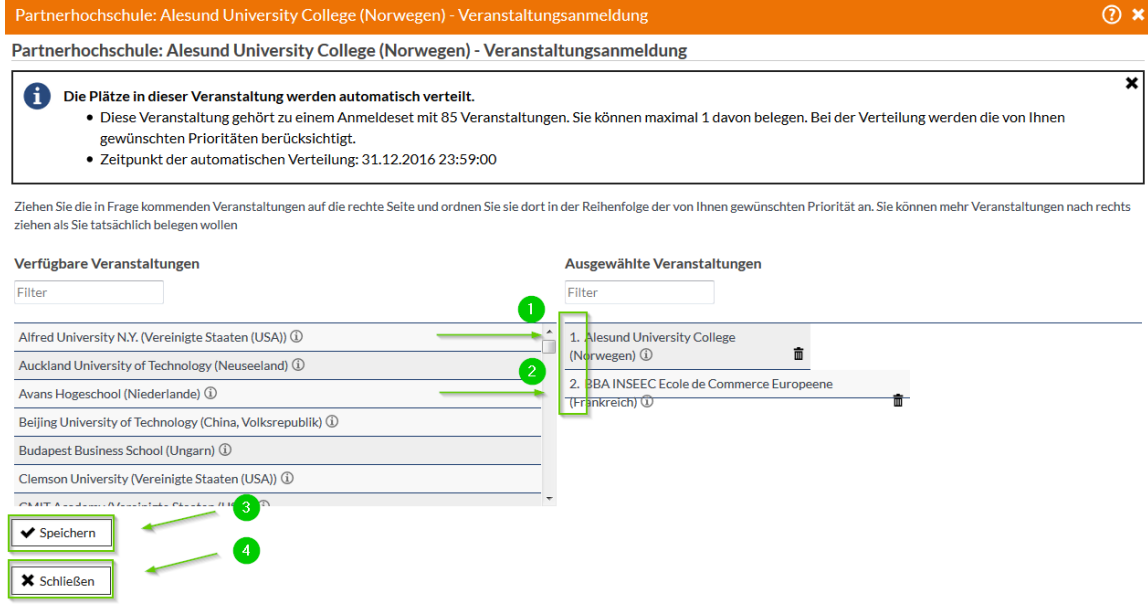

#### **Schritt 5**

- Kontrollieren Sie unter "Veranstaltungen", dass genau zwei Partnerhochschulen unter "Anmelde- und Wartelisteneinträge" gelistet sind.

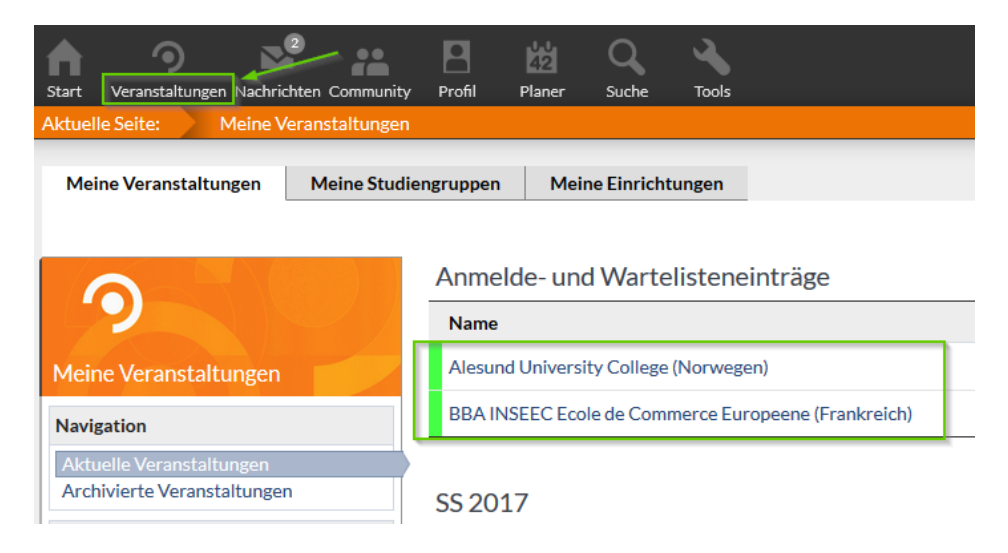

Bei Rückfragen: Anne Willems – [a.willems@hochschule-trier.de](mailto:a.willems@hochschule-trier.de) Michael Ziegelmayer – [m.ziegelmayer@hochschule-trier.de](mailto:m.ziegelmayer@hochschule-trier.de)